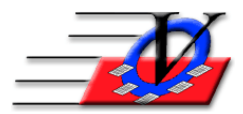

## **Adding a Pro-Rate Rule:**

In the *Setup Unit Service & Fees* section of the PPCT, select the Unit & Service and hit edit. The Pro-Rate rule can be setup at either the Unit level or the Default Values (All Units) level. On the appropriate tab, click on the Plus sign next to the box that says Pro-Rate Rule.

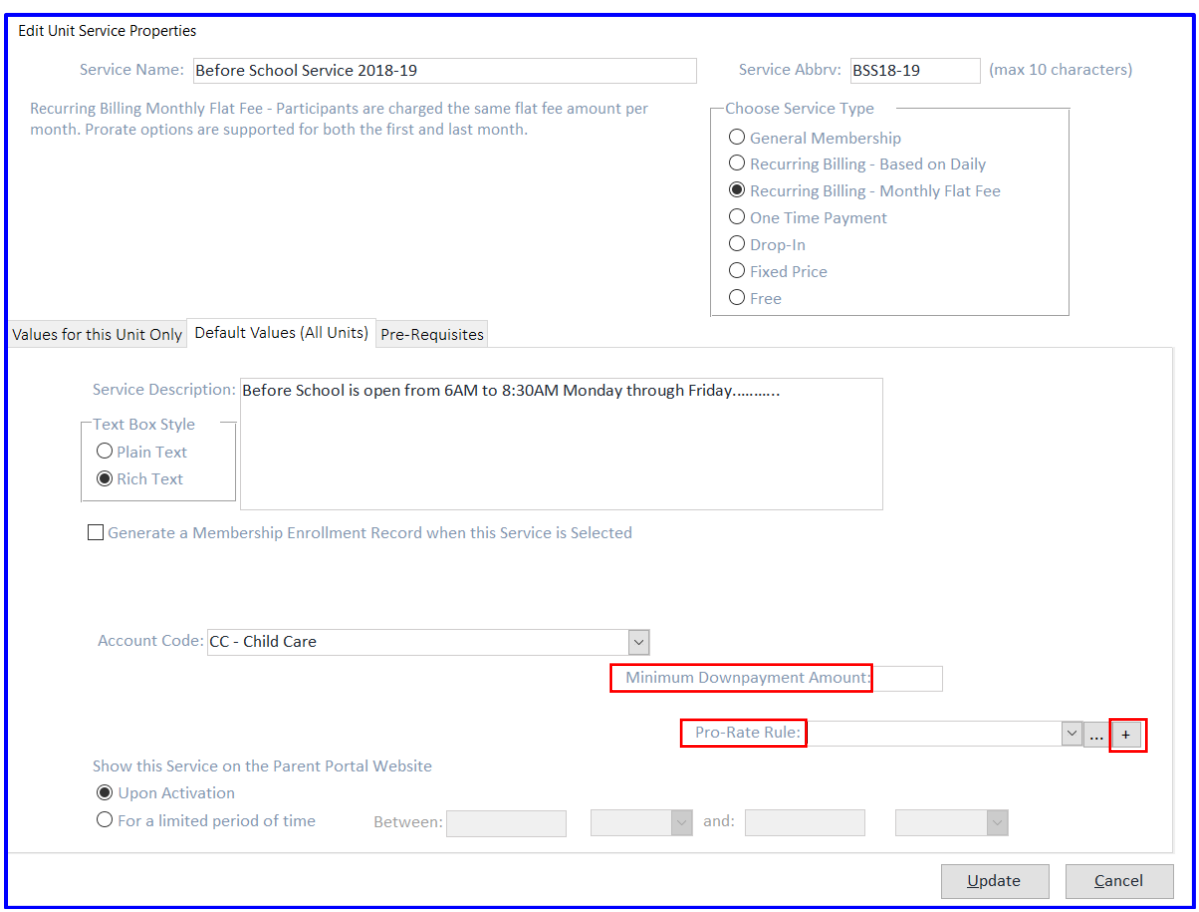

Remember that the rules that you setup here will also apply if a parent signs up in the middle of the year, so even if you do not need to pro-rate the first month of the school year, you will need to account for the way that you want this to act if a new member signs up in the middle of January, for instance.

Also, be aware that the number of days that you are putting in the boxes are DAYS OF ENROLLMENT, not calendar days, so 2 weeks would be 10 days, not 14, for a Monday through Friday service.

You also have the option of creating and using a Minimum Down payment Amount.

- 1. Give the rule a name
- 2. Configure the FIRST and LAST MONTH BILLING AMOUNT. If you are going to Charge a Minimum amount then fill that amount in on the previous screen.
- 3. Click Create and Close the Form at the bottom (it can be edited later if necessary)

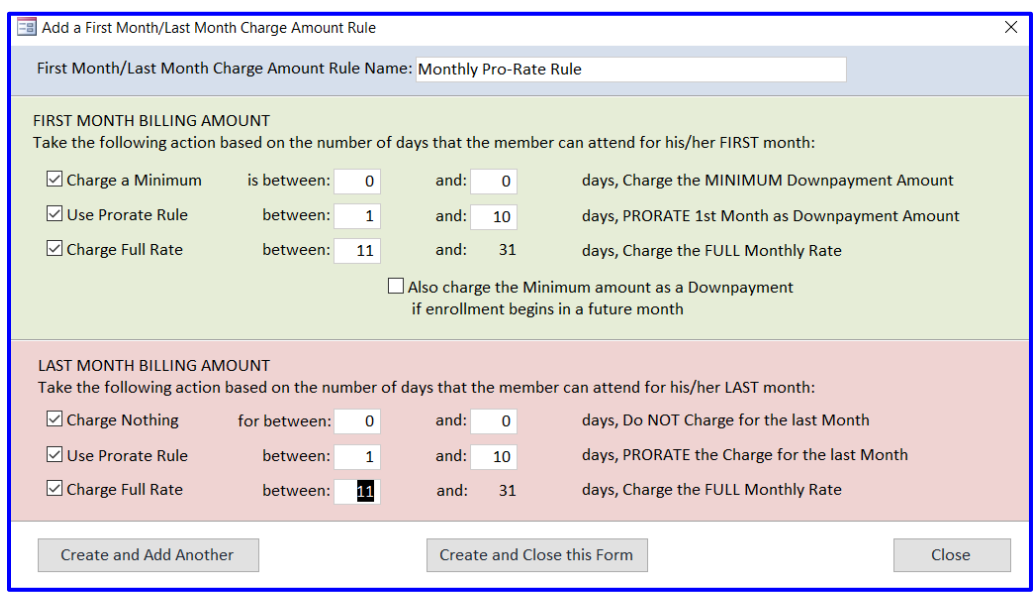

The rule shown above, for example, would pro-rate both the first and last month's rate so that anyone who has more than 10 days of enrollment in the month will pay full price and anyone with less than 10 days will pay the number of days of enrollment times the system calculated daily rate, which is based on the month during the service with the greatest number of days of service (usually 22).

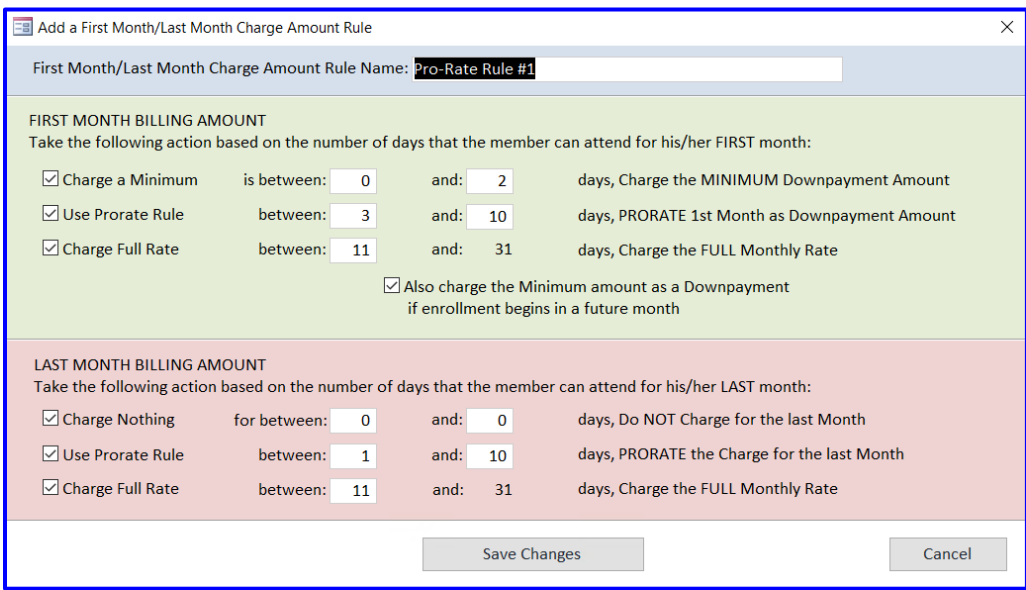

Alternately, this rule would charge whatever amount you set up as the Minimum for up to 2 days of service and then at the 3<sup>rd</sup> day, switch over to calculating the pro-rated amount. And in this example, we have chosen to also mark the flag to charge minimum if the enrollment begins in a future month.